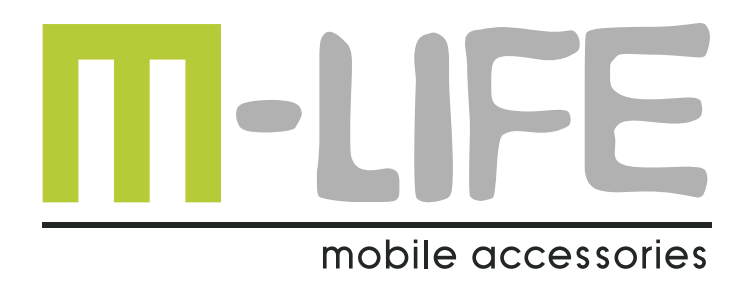

# **Mi-Fi Router** ML0674

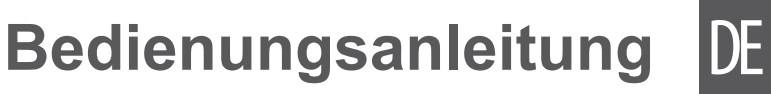

EN

- **Owner's manual**
- **Instrukcja obsługi** PL
- **Manual de utilizare** RO

## **INSTRUCTIUNI PRIVIND SIGURANTA**

Inainte de utilizarea produsului, cititi cu atentie manualul de utilizare. Pastrati acest manual pentru consultari ulterioare.

- Opriți dispozitivul dacă folosirea acestora este interzisă sau dacă aceasta poate provoca interferențe sau pericole.
- • Respectatiregulile din spitale si nuporniti dispozitivul in apropierea dispozitivelor medicale.
- • Nu porniti dispozitivul in apropierea aeroporturilor Dispozitivul poate fi influentat si poate crea inteferente iar performantele acestuia pot fi diminuate.
- • Oprițidispozitivulînapropiereadispozitivelorelectronice de înaltă precizie. Toate aparatele wireless pot intra în interferență, ceea ce le-ar putea afecta performanțele.
- • Nu încercaţi să demontaţi dispozitivul sau accesoriile acestora. Dispozitivul poate fi reparat numai de către persoane calificate.
- Aparatul nu trebuie supus unor vibratii puternice sau unui camp magnetic puternic.
- • Nu asezati dispozitivul şi nici accesoriile acestuia în medii cu câmp magnetic puternic.
- • Nu apropiaţi dispozitivul de medii de stocare magnetice. Radiaţiile emise de dispozitiv pot şterge datele salvate pe aceste medii de stocare.
- Nu expuneti dispozitivul la lumina directa a razelor solare. Nu pastrati dispozitivul in medii cu temperaturi extreme. Conditii optime pentru acest produs sunt: temperatura de operare 0ºC – 50ºC si umiditatea intre 10%- 90%.
- Protejati acest produs de umiditate, apă sau alte lichide.
- Nu lasati dispozitivul la indemana copiilor.
- Utilizati doar baterii si incarcatoare originale.
- Producatorul va sugereaza schimbarea parolei si SSID (nume si cont Wi-Fi) implicite, din motive de siguranta.

**Nota**: descrierile si ilustratiile din acest manual sunt doar ca

## **DESCRIERE PRODUS**

- 1. Buton Power
	- pornire/oprire
	- revenire din modul sleep
- 2. Buton WPS:
	- • Pornire functie WPS
- referinta. Produsul poate diferi fata de imaginile prezentate.<br> **DESCRIERE PRODUS**<br>
1. Buton Power<br>
 pornire/oprire<br>
 revenire din modul sleep<br>
2. Buton WPS:<br>
 Pornire functie WPS<br>
 Faceti dublu click pentru afisare in • Faceti dublu click pentru afisare informatii SSID si parola dispozitiv
	- 3. Interfata USB/incarcare
	- 4. Afisaj LCD

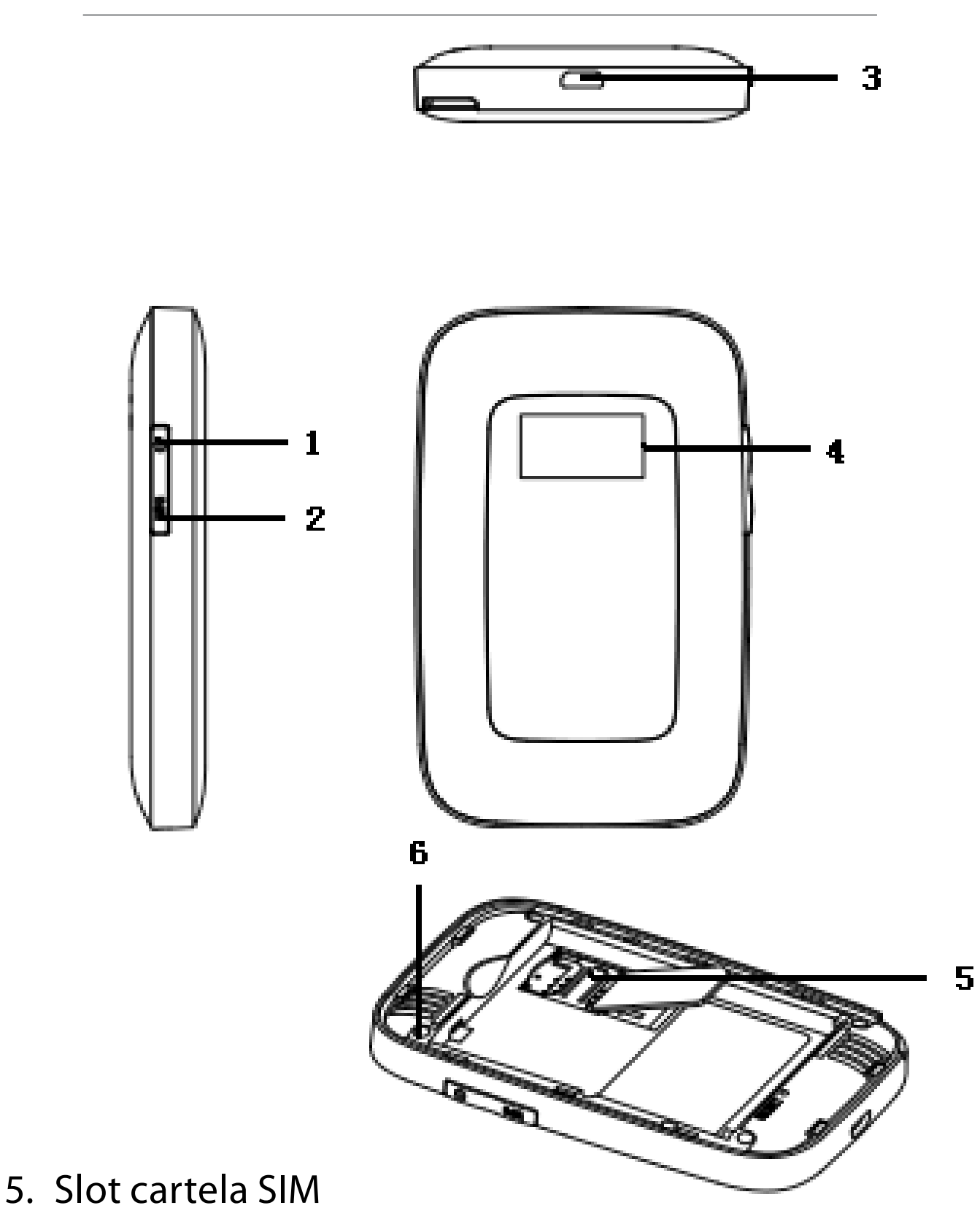

RO 6. Buton Reset: apasati si tineti apasat 3 secunde pentru revenire la setarile din fabrica.

#### **Descriere ecran LCD**

- 1. Semnal retea
- 2. Mod retea
- 3. Wi-Fi: numar utilizatori conectati prin WLAN
- 4. SMS prompt
- 5. Nivel baterie
- 6. Operator retea
- 7. Timp conectare
- 8. Statistici trafic

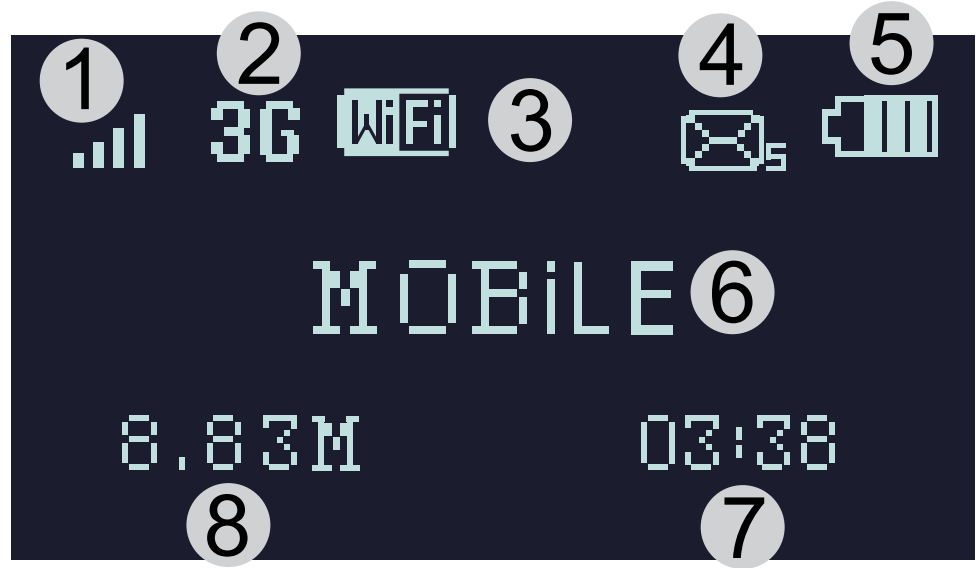

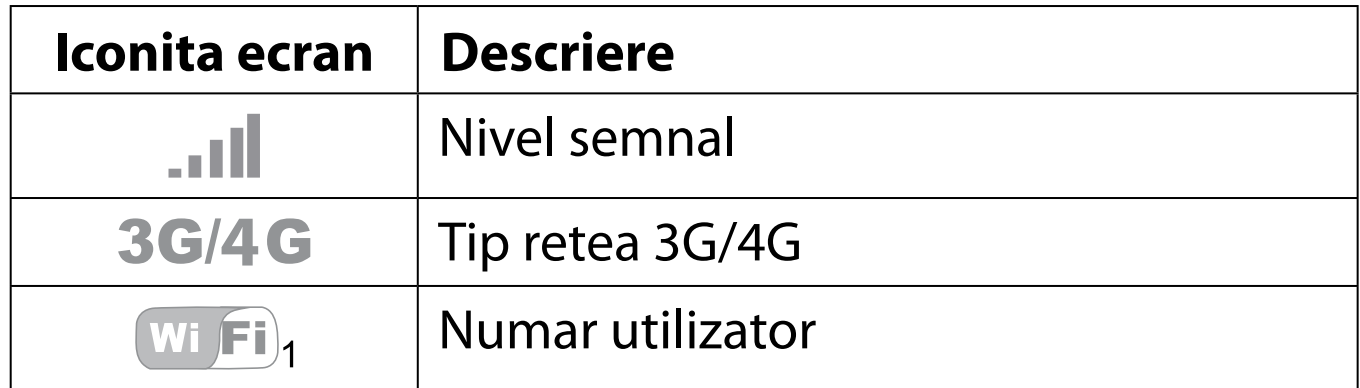

#### *Manual de utilizare*

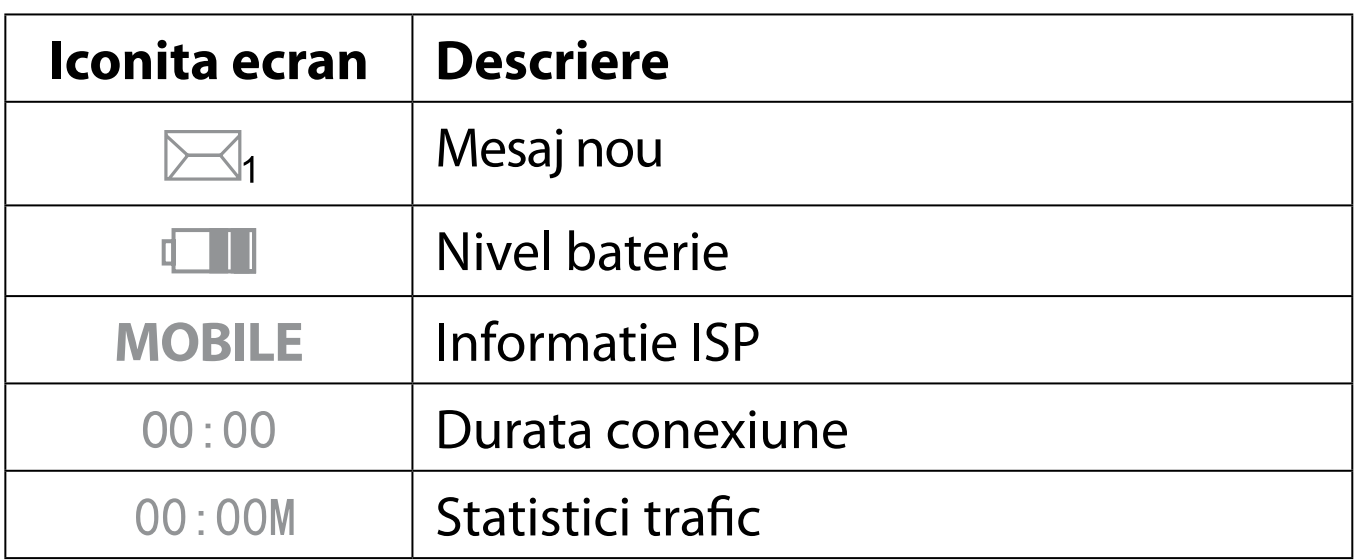

#### **Modul sleep**

Cand este pornita functia WLAN si dispozitivul este alimentat doar de la baterie, daca nu este conectat nici un client, dupa 10 minute aparatul intra in stand-by automat.

#### **Instalare Instalare cartela SIM si baterie.**

**Nota**: nu introduceti/ scoateti cartela SIM cand dispozitivul este pornit!

1) Deschideti capacul si detasati-l din clip.

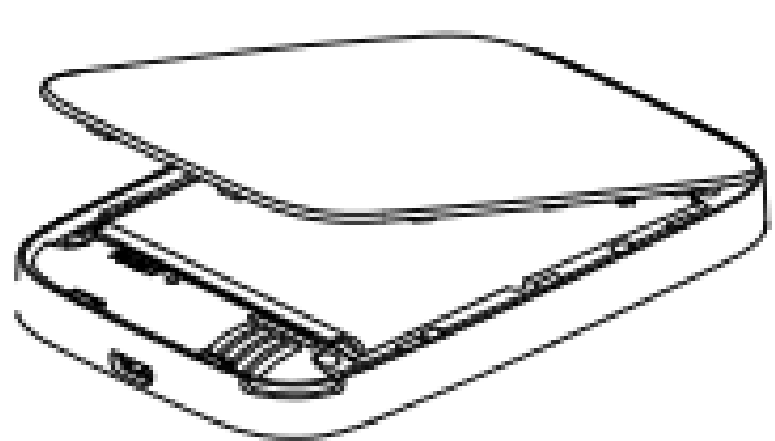

RO

2) Scoateti bateria si introduceti cartela SIM in slotul destinat acesteia.

3) Instalati bateria inapoi la locul ei.

4) Aliniati capacul din spate si inchideti-l.

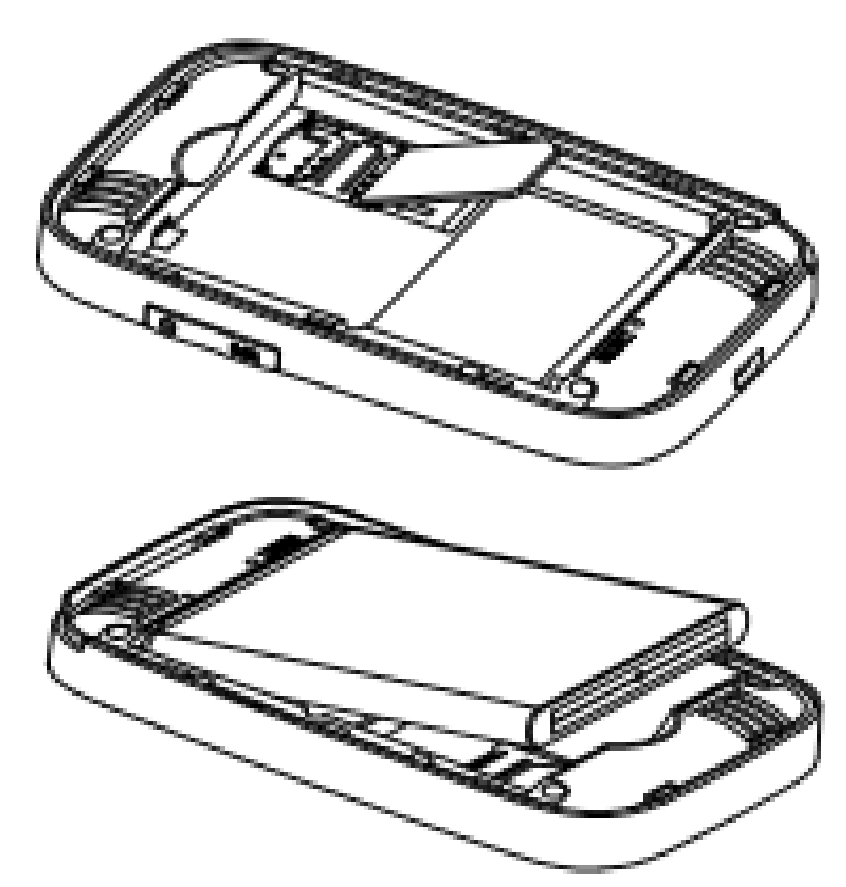

#### **Incarcare**

Putetiincarcaacestdispozitivprinintermediulincarcatorului sau prin conectarea dispozitivului la calculator.

#### **Pornire/oprire**

- 1. Pentru a porni dispozitivul apasati si tineti apasat butonul de pornire timp de 3 secunde pana cand afisajul se porneste si afiseaza "Welcome".
- 2. Pentru a porni dispozitivul apasati si tineti apasat butonul de pornire timp de 3 secunde pana cand afisajul se porneste si afiseaza "Goodbye".

#### **Conectarea unui dispozitiv la router**

### **Prin functia WPS**

Routerul poate fi conecta prin functia WPS doar daca conecta 2 dispozitive prin WPS, urmariti pasii urmatori:

- 1. Porniti ambele dispozitive. Porniti finctia Wi-Fi la dispozitivul dvs. pe care doriti sa-l conectati la router.
- dispozitivul dvs suporta caracteristica WPS. Pentru a conecta 2 dispozitive prin WPS, urmariti pasii urmatori:<br>
1. Porniti ambele dispozitive. Porniti finctia Wi-Fi la dispozitivul dvs. pe care doriti sa-l conectati la rou 2. Apasati si tineti apasat butonul WPS de pe router pentru activarea functiei WPS. Pe ecran va fi afisaj un cronometru care arata cattimp trece pana cand functia este oprita.
	- 3. Porniti functia WPS la dispozitivul pe care doriti sa-l conectati.
	- 4. Ecranul dispozitivului va arata procesul de conectare.

**Nota**: Functia WPS se va opri automat dupa 2 minute. Apasati din nou butonul WPS pentru a porni din nou functia.

#### **Via Wi-Fi**

- 1. Porniti dispozitivul, asteptati 1~2 minute pana cand initializarea este completa.
- 2. Verificati creditul de pe cartela SIM (daca cartela este cu SIM)
- 3. Stabiliti o conexiune Wi-Fi: cautati retelele disponibile
- 4. Cand gasiti numele SSID al routerului in lista Wi-Fi, apasati "connect" pentru a va conecta la internet.
- 5. Introduceti parola Wi-Fi daca vi se cere.
- 6. Deschideti browser-ul si introduceti adresa IP in bara de adrese: http://192.168.0.1 , apoi introduceti parola (implicit parola este : admin).
- 7. Odata intrat in interfata, mergeti in Setup  $>$  Quick Setup si introduceti o parola dorita (parola implicita

# **Via USB**

- 1. Utilizati un cablu USB pentru conectarea routerului la calculator.
- 2. Porniti router.
- 3. Routerul este detectat automat si se va afisa o
- 4. Stabiliti o conexiune Wi-Fi: cautati retelele disponibile
- este: 888888888).<br> **Via USB**<br>
1. Utilizati un cablu<br>
calculator.<br>
2. Porniti router.<br>
3. Routerul este d<br>
fereastra de insta<br>
4. Stabiliti o conexiu<br>
5. Cand gasiti num<br>
apasati "connect<br>
6. Introduceti parol 5. Cand gasiti numele SSID al routerului in lista Wi-Fi, apasati "connect" pentru a va conecta la internet.
	- 6. Introduceti parola Wi-Fi daca vi se cere.
	- fereastra de instalare. Urmariti instructiunile.<br>Stabiliti o conexiune Wi-Fi: cautati retelele dis<br>Cand gasiti numele SSID al routerului in lis<br>apasati "connect" pentru a va conecta la inte<br>Introduceti parola Wi-Fi daca vi 7. Deschideti browser-ul si introduceti adresa IP in bara de adrese: http://192.168.0.1 apoi introduceti parola (implicit parola este : admin).
	- 8. Odata intrat in interfata, mergeti in Setup > Quick

Setup si introduceti o parola dorita (parola implicita

### **Nota**:

- Dispozitivul conectat la router prin cablul USB nu este inclus in numarul total utilizatori.
- este: 888888888).<br> **Nota:**<br>
 Dispozitivul cone<br>
inclus in numaru<br>
 Daca sistemul nu<br>
DriverSetup.exe<br>
a incepe instalare<br> **SSID si parola**<br>
Utilizatorul poate ob<br>
1. via Web: Intrati<br>
2. Faceti dublu click<br>
informatia SS • Daca sistemul nu suporta instalare automata, rulati DriverSetup.exe din My Computer > CD-ROM pentru a incepe instalarea.

# **SSID si parola**

Utilizatorul poate obtine SSID si parola in modul urmator:

- 1. via Web: Intrati in interfata Web UI: Setup  $>$  Quick Setup. Informatia SSID si parola vor fi afisate pe ecran.
- 2. Faceti dublu click pe butonul WPS, si veti putea vedea informatia SSID si parola pe ecran.

#### **Nota**:

- Cerinte SSID: max. 32 caractere (alfabet latin, numere, strike si underline).
- • Cerinte parola: 8-63 caractere ASCII sau 8-64 digiti hexazecimali (alfabet latin, numere, strike si underline).

#### **Depanare**

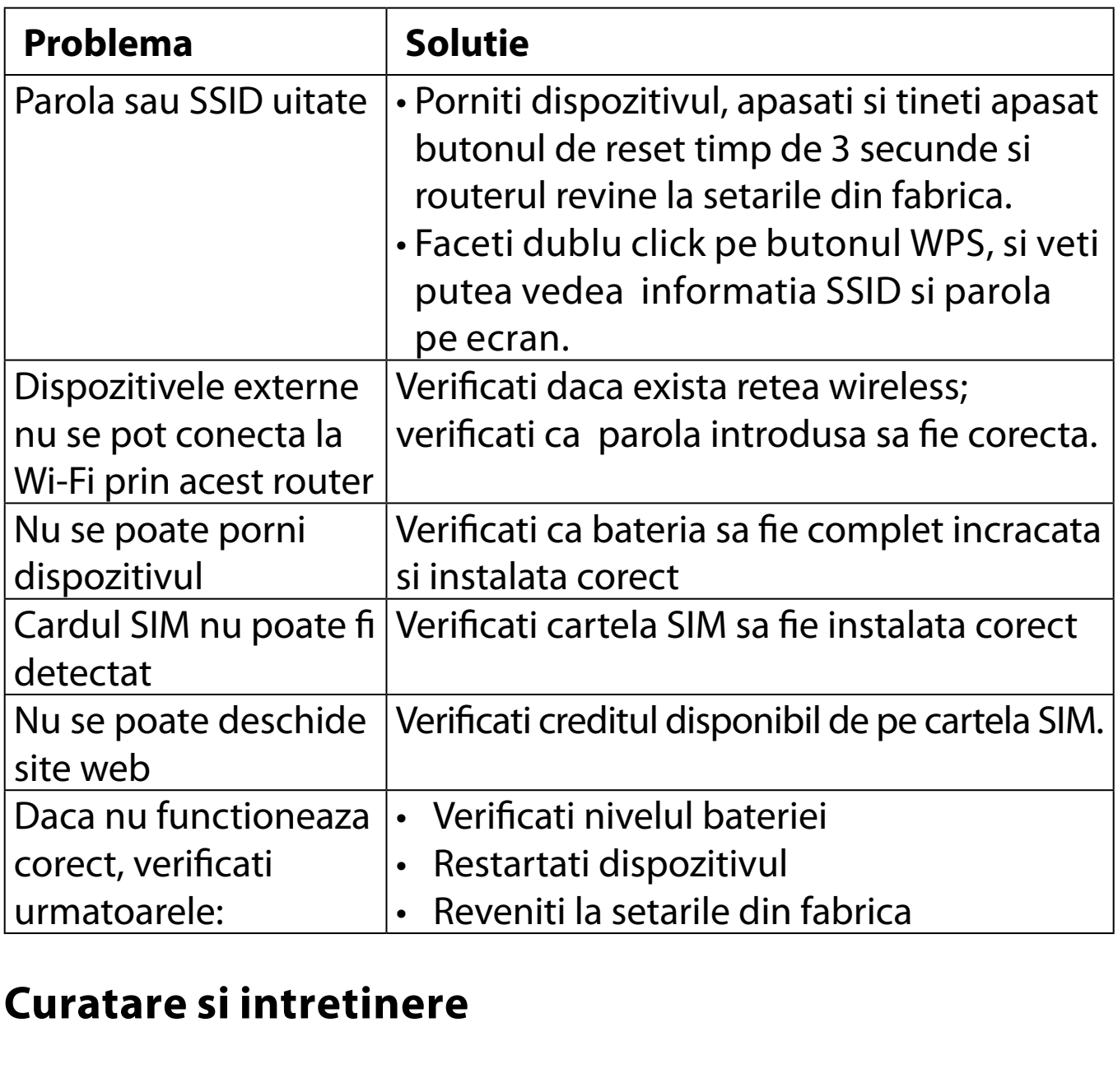

## **Curatare si intretinere**

- 1. Inainte de curatare, opriti dispozitivul si deconectati-l de la tensiunea de la retea - pericol de electrocutare.
- 2. Nu utilizati pentru curatare agenti chimici (alcol sau

benzen) sau prafuri. Curatati dispozitivul utilizand un material textile moale usor umezit. In caz de defectare, prezentati aparatul la un service autorizat – nu incercati sa-l reparati singuri.

## **Specificatii**

- • Modem 4G LTE incorporat
- Suporta FDD-LTE/TDD-LTE/WCDMA/GSM.
- 
- Capacitate baterie: 2100 mAh
- Antena integrata
- • Carcasa compacta
- • Port microUSB pentru incarcare
- Rate transmisie estimate:

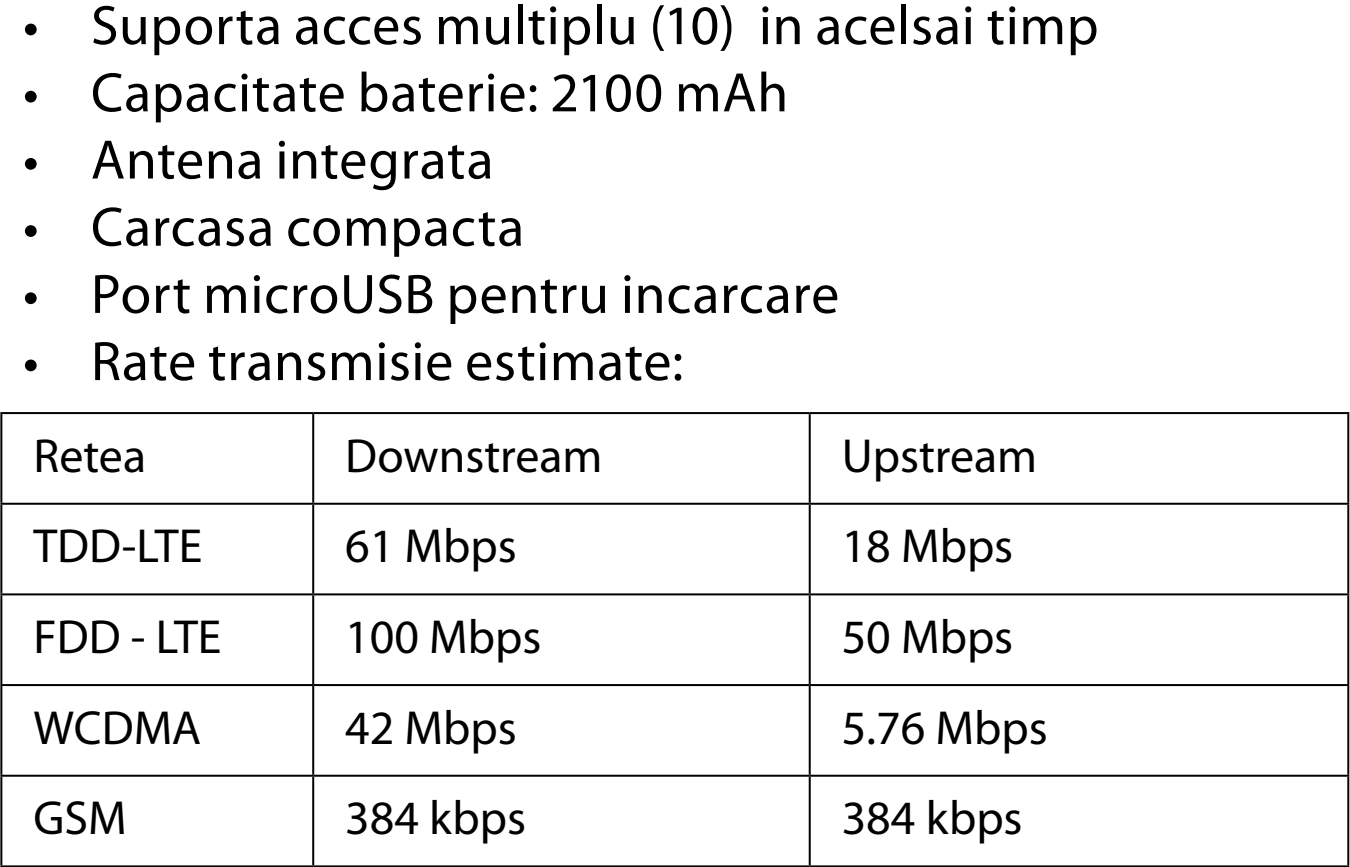

Specificatiile sunt supuse schimbarilor fara notificare prealabila.

"Compania Lechpol declară că produsul ML0674 este în conformitate cu cerinţele esenţiale şi alte prevederi relevante ale Directivei 1999/5/CE. Declaraţia pentru descărcare este postata pe site-ul www.lechpol.eu"

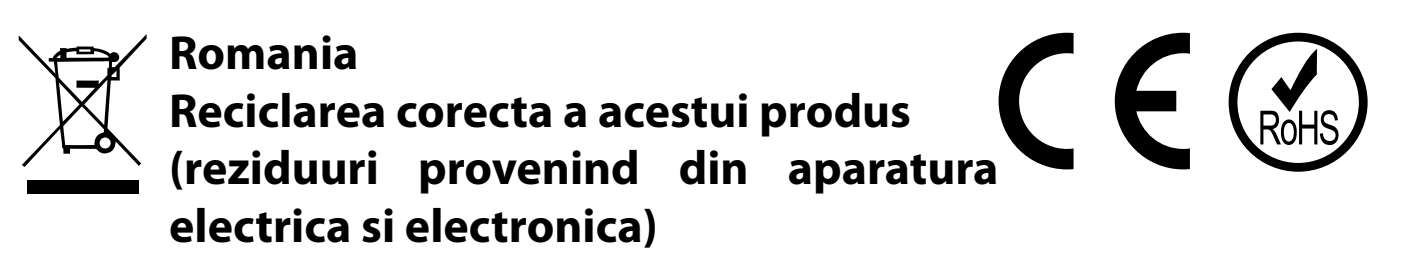

Marcajale de pe acest produs sau mentionate in instructiunile sale de folosire indica faptul ca produsul nu trebuie aruncat impreuna cu alte reziduuri din gospod arie atunci cand nu mai este in stare de functionare. Pentru a preveni posibile efecte daunatoare asupra mediului inconjurator sau a san ata tii oamenilor datorate evacuarii necontrolate a reziduurilor, vă rugăm să separați acest produs de alte tipuri de reziduuri si să-l reciclati in mod responsabil pentru a promova refolosirea resurselor materiale. Utilizatorii casnici sunt rugati să ia legatura fie cu distribuitorul de la care au achizitionat acest produs, fie cu autoritatile locale, pentru a primi informatii cu privire la locul si modul in care pot depozita acest produs in vederea reciclarii sale ecologice. Utilizatorii institutionali sunt rugati să ia legatura cu furnizorul și să verifice condițiile stipulate in contractul de vanzare. Acest produs nu trebuie amestecat cu alte reziduuri de natura comerciala.

Distribuit de Lechpol Electronics SRL, Republicii nr. 5, Resita, CS, ROMANIA.

RO